# Aplikasi Pengolahan Data Bantuan Zakat Pada Baznas Provsu Berbasis Android

#### Muhammad Aulia Fikri<sup>ı</sup>, Triase<sup>2</sup>

Fakultas Sains dan Teknologi, Universitas Islam Negeri Sumatera Utara<sup>1,2</sup> email: [auliafikri277@gmail.com](mailto:auliafikri277@gmail.com)<sup>1</sup>, triase@uinsu.ac.id<sup>2</sup>

*Abstract: The National Amil Zakat Agency (BAZNAS) of North Sumatra Province is an Islamic religious government institution formed with the aim of improving the economic welfare of Muslims by distributing zakat on target and as a forum for people who want to do zakat. within the National Amil Zakat Agency (BAZNAS) North Sumatra Province there are fields that work together to make the institution successful, one of these fields is the field of distribution and utilization. The distribution and utilization sector are the field that manages the files or data of applicants who apply for assistance and also distributes zakat assistance. However, the lack of computerization of data collection and management of zakat aid data causes the work to be carried out inefficiently and slowly. This study aims to build a zakat aid*  data processing application. The research method used in this research is the prototyping *method. The prototyping method is a method that is carried out by making a prototype based on identifying user needs for the application, then the prototype will be tested by the user and evaluated until it becomes the final application. The results of the study show that the application is very helpful for institutions in managing zakat aid data. In addition to applications that can perform CRUD (Create, Read, Update, Delete) on entered data, data that has been stored in the database can be printed so that it can become physical data that can be used by BAZNAS of North Sumatra Province if needed.* 

#### *Keywords: Zakat, BAZNAS, Aid Data*

Abstrak: Badan Amil Zakat Nasional (BAZNAS) Provinsi Sumatera Utara merupakan Lembaga pemerintahan agama islam yang dibentuk dengan tujuan untuk mensejahterakan ekonomi umat islam dengan penyaluran zakat yang tepat sasaran dan juga sebagai wadah masyarakat yang ingin melakukan zakat. Di dalam Lembaga Badan Amil Zakat Nasional (BAZNAS) Provinsi Sumatera Utara terdapat bidang-bidang yang saling bekerja sama untuk mensukseskan lembaga, salah satu dari bidang tersebut adalah bidang Pendistribusian dan pendayagunaan. Bidang Pendistribusian dan pendayagunaan adalah bidang yang mengelola berkas-berkas atau data-data pemohon yang mengajukan bantuan dan juga menyalurkan bantuan zakat. Tetapi, dengan belum terkomputerisasinya pendataan dan pengelolaan data bantuan zakat menyebabkan pengerjaan yang dilakukan dengan tidak efisien dan lambat. Penelitian ini bertujuan untuk membangun aplikasi pengolahan data bantuan zakat. Metode pengembangan yang digunakan pada penelitian adalah metode *prototyping*. Metode *prototyping* merupakan metode yang dilakukan dengan membuat suatu *prototype*  berdasarkan identifikasi kebutuhan pengguna akan aplikasi, kemudian *prototype* akan diuji oleh pengguna serta dievaluasi sampai menjadi aplikasi yang final. Hasil penelitian menunjukkan bahwa aplikasi sangat membantu pihak Lembaga dalam pengelolaan data bantuan zakat. Selain aplikasi yang dapat melakukan CRUD (*Create, Read, Update, Delete*) pada data yang dimasukkan, data yang telah tersimpan pada *database* dapat dicetak sehingga bisa menjadi data fisik yang dapat digunakan oleh pihak BAZNAS Provinsi Sumatera Utara apabila diperlukan.

#### *Kata kunci: Zakat, BAZNAS, Data Bantuan*

#### Pendahuluan

Saat ini teknologi berkembang denga sangat pesat, hal ini ditandai dengan teknologi yang kompleks dan canggih yang dipergunakan untuk aktivitas sehari-hari (Muhammad Hadi

et al., 2019). Oleh karenanya, manusia secara terus menerus memperbaiki, memperbaharui, dan mengembangkan teknologi guna memudahkan aktivitas manusia yang nantinya dapat dilakukan dengan efektif dan efisien (Julianto, 2022).

Teknologi juga digunakan di pemerintahan agar mempermudah pekerjaan pemerintahan (Ibrahim, 2019). Salah satunya pada pengelolaan data bantuan zakat di salah satu Lembaga pemerintahan dalam agama Islam yaitu Badan Amil Zakat Nasional terkhusus di Provinsi Sumatera Utara.

Badan Amil Zakat Nasional (BAZNAS) Provinsi Sumatera Utara merupakan Lembaga pemerintahan dalam agama Islam yang dibentuk untuk mengelola dan mengatur zakat dan juga mempunyai tanggung jawab dalam hal pengumpulan, pendistribusian dan pendayagunaan zakat (Amelia & Murtani, 2020). Hal ini bertujuan untuk membantu dan meningkatkan perekonomian orang yang membutuhkan zakat tersebut. Tugas utama organisasi ini adalah mendistribusikan dan menyalurkan zakat sesuai dengan ketentuan di dalam Islam (Sardini, 2022). BAZNAS Provinsi Sumatera Utara merupakan salah satu organisasi kemasyarakatan Islam mengurusi hal-hal seperti zakat, dana sosial, wakaf, infaq, dan shadaqah yang memiliki tujuan untuk menguatkan perekonomian masyarakat miskin di wilayah Sumatera Utara (Strategi BaznasSiti Mardiyah et al., 2018).

Pengelolaan data bantuan zakat di BAZNAS Provinsi Sumatera Utara yang belum terkomputerisasi sehingga pengerjaannya tidak efisien dan lambat sehingga membutuhkan waktu yang lebih lama dalam pencarian data bantuan zakat (Setiawan & Gunawan, 2017). Dengan penggunaan teknologi untuk hal ini, pekerjaan dapat dilakukan dengan waktu yang efisien, pencarian data dapat dilakukan dengan lebih mudah, data bantuan zakat disimpan dengan lebih aman, dan mengurangi *human error* (Dinda Rizki Amirillah & Andryana, 2020). Maka dari itu dibutuhkannya teknologi dalam pengelolaan data bantuan zakat

tersebut berupa aplikasi pengelolaan data bantuan zakat berbasis android. Tentunya aplikasi berbasis android ini dibangun sesuai dengan kebutuhan Lembaga BAZNAS Provinsi Sumatera Utara

Dengan adanya aplikasi pengolahan data bantuan zakat berbasis android, pihak Lembaga BAZNAS Provinsi Sumatera Utara dapat melakukan pengelolaan data bantuan zakat dengan efektif dan data bantuan zakat dapat dicari dengan mudah. Pengelolaan data bantuan zakat yang diantaranya adalah menginput data bantuan zakat yang tentunya sudah disusun sesuai dengan kategori bantuan, pencarian data bantuan zakat yang mudah, edit data, menghapus data bantuan apabila tidak dibutuhkan, dan pengguna dapat memilih status dari data tersebut. Apakah data tersebut data baru, sedang diproses, dan pemohon sudah mendapatkan bantuan (Silvi Purnia et al., 2019).

# Metode

Dimulai dari mengumpulkan data atau informasi yang kemudian data tersebut digunakan untuk membangun dan mengembangkan aplikasi. Metode penelitian memberikan gambaran tahapan yang dilakukan pada penelitian seperti langkah-langkah yang dilakukan dalam pengumpulan data dan tahapan-tahapan analisis dan pengolahan data.

# Metode Pengumpulan Data

Wawancara yang dilakukan dengan tujuan untuk mendapatkan data-data yang diperlukan untuk membangun aplikasi dengan cara melakukan komunikasi dengan pegawai BAZNAS Provinsi Sumatera Utara.

Kemudian Studi Pustaka yang merupakan pencarian informasiinformasi pendukung yang diperoleh dari buku, jurnal, penelitian

sebelumnya yang dibutuhkan di dalam penelitian ini.

Terakhir adalah observasi yang merupakan teknik pengumpulan data dengan cara mengamati secara langsung pendataan data bantuan zakat, data pemohon yang mengajukan bantuan, dan data dai yang dilakukan di BAZNAS Provinsi Sumatera Utara.

## Metode Pengembangan Sistem

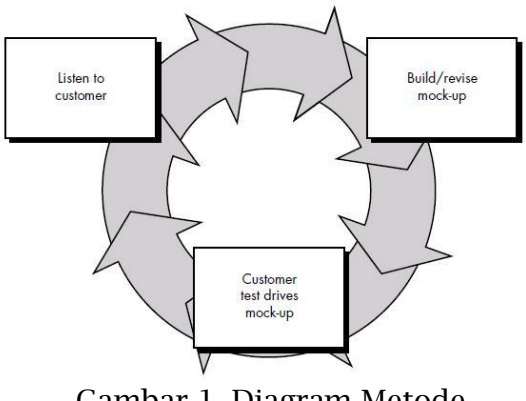

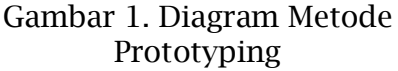

Aplikasi pengolahan data bantuan zakat berbasis android ini menggunakan metode prototyping untuk pengembangannya. Peneliti menggunakan metode prototyping dengan tujuan untuk mendapatkan gambaran mengenai aplikasi yang akan dibangun dengan membuat aplikasi prototypenya terlebih dahulu dan nantinya aplikasi ini akan dievaluasi oleh user seperti yang ada pada Gambar 1. Setelah aplikasi prototype dievaluasi, untuk selanjutnya akan dijadikan sebagai acuan untuk mengembangkan aplikasi menjadi lebih baik yang tentunya sesuai dengan kebutuhan dan keinginan pengguna. Ini adalah salah satu metode pengembangan *software*  yang membuat rancangan dengan cepat dan bertahap, sehingga prototype yang dibuat dapat dengan segera dievaluasi oleh pengguna aplikasi (Maulana et al., 2020).

Metode ini merupakan salah satu metode pembuatan suatu sistem yang didasarkan pada konsep *working model*. Tujuannya ialah mengembangkan model yang sebelumnya sebagai prototype menjadi model final. Pengembangan sistem dilakukan lebih cepat dan biayanya lebih rendah. Yang menjadi dasar dari metode ini adalah membuat prototype kemudian mendapatkan umpan balik yang menjadi bahan evaluasi untuk memperbaiki dan mengembangkan sampai ke produk final. Adapun untuk tahapan-tahapan pada metode prototype diantaranya sebagai berikut:

Mendengarkan Pelanggan (*Listen to Customer*)

Pada tahap ini dilakukan identifikasi kebutuhan dari pengguna akan aplikasi. Proses ini dilakukan untuk mendapatkan informasi dan data tentang permasalahan yang terjadi. Data yang diperoleh nantinya menjadi acuan untuk membangun aplikasi yang nantinya untuk mengatasi permasalahan yang terjadi. Untuk mengidentifikasi kebutuhan pengguna akan aplikasi yang dibangun, cara analisis kebutuhan akan pengguna dibagi menjadi 2 kategori yaitu analisis kebutuhan fungsional dan analisis kebutuhan non fungsional.

Membangun dan Memperbaiki *Prototype* (*Build/Revise Mock-up*)

Apabila semua kebutuhan sistem sudah dikumpulkan, maka untuk tahap selanjutnya dilakukan perancangan *prototype* sesuai dengan yang diusulkan pengguna. Adapun yang dikerjakan pada tahap ini adalah Merancang UML (*Unified Modelling Languange*) untuk menspesifikasikan kebutuhan dari aplikasi yang dibuat dan bagaimana aplikasi tersebut direalisasikan. Perancangan UML yang digunakan untuk membangun aplikasi ini meliputi pembuatan *Use Case* 

*Diagram*, dan *Activity Diagram*. Kemudian dilanjutkan dengan pembuatan *interface*(antarmuka) dan fitur yang dibutuhkan oleh pengguna.

### Pengujian *Prototype* (*Customer Test Drive Mock-up*)

Setelah dilakukannya pembuatan UML, *interface* yang sudah disesuaikan dengan kebutuhan pengguna, Di tahap ini dilakukan pengujian pada *prototype* yang telah dibuat serta dievaluasi apakah *prototype* yang telah dibuat sudah sesuai dengan yang diharapkan pengguna. Apabila dari hasil pengujian ternyata belum memenuhi kebutuhan pengguna, maka dilakukan proses perbaikan pada *prototype* sampai menjadi aplikasi yang final, sesuai dengan keinginan dan kebutuhan pengguna.

## Hasil

Hasil penelitian ini berupa aplikasi manajemen data bantuan zakat yang memiliki fungsi untuk memanajemen data-data bantuan zakat, data pemohon yang mengajukan bantuan, dan data dai/daiyah.

Pengguna harus mengisi form yang ada, setelah data yang diisi telah disimpan, selanjutnya pengguna bisa melakukan CRUD (Create, Read, Update, Delete) pada aplikasi, dan pengguna dapat menentukan status dari data tersebut apakah data baru, sedang diproses, dan pemohon sudah mendapatkan bantuan.

## Identifikasi Kebutuhan

Pada tahap ini, untuk analisis kebutuhan pengguna dibagi menjadi 2 kategori yaitu analisis kebutuhan fungsional dan analisis kebutuhan non fungsional. Analisis kebutuhan fungsional merupakan analisis kebutuhan mengenai proses dan layanan apa saja yang harus disediakan oleh sistem dan bagaimana sistem harus bereaksi terhadap input tertentu. Untuk analisis kebutuhan

fungsional pada aplikasi pengelolaan data bantuan zakat seperti yang ada pada Tabel 1.

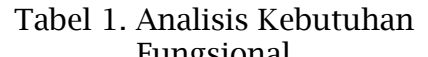

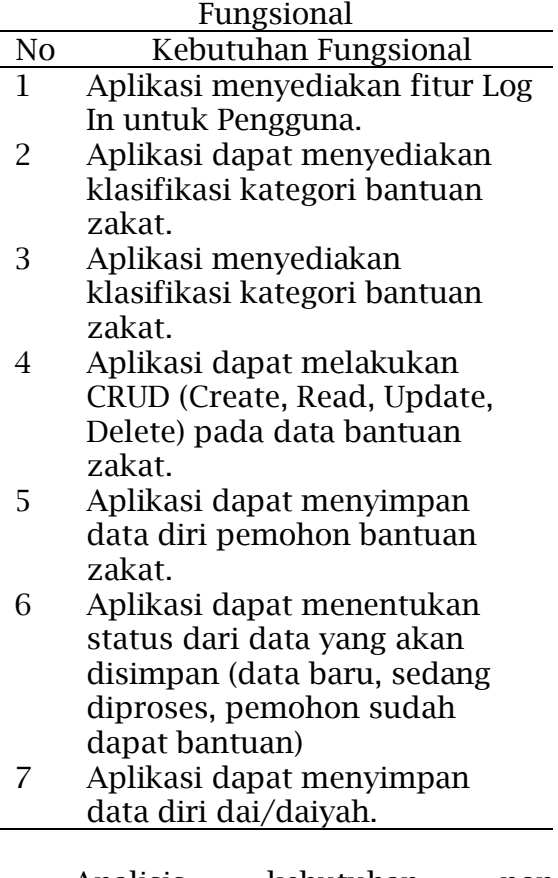

Analisis kebutuhan non fungsional merupakan analisis kebutuhan yang berfokus kepada properti perilaku yang terdapat pada sistem atau bisa disebut juga sebagai Batasan layanan seperti standarisasi, Batasan proses, dan pengembangan, dan lain-lain. Untuk analisis kebutuhan non fungsional pada aplikasi pengelolaan data bantuan zakat seperti yang ada pada Tabel 2.

## Perancangan UML (*Unified Modelling Languange*)

## Use Case Diagram

Use case diagram merupakan diagram yang menggambarkan interaksi antara pengguna dan sistem. Use case adalah sebuah bentuk pemodelan untuk perilaku(*behavior*) sistem informasi yang akan dibuat.

Adapun use case diagram untuk aplikasi pengelolaan data bantuan zakat pada BAZNAS Provinsi Sumatera Utara seperti pada Gambar 2.

Tabel 2. Analisis Kebutuhan Non Fungsional

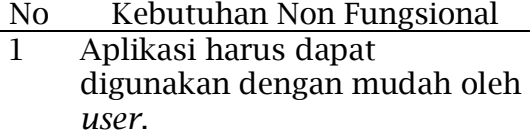

- 2 Aplikasi harus dibuat dengan tampilan yang sederhana, harus memiliki form isian agar penggunaan aplikasi dapat dilakukan dengan efektif.
- 3 Aplikasi harus menyediakan informasi dan form pengisian data diri pemohon bantuan zakat.
- 4 Aplikasi harus menyediakan fitur pemilihan status data yang akan disimpan di aplikasi (data baru, sedang diproses, pemohon sudah dapat bantuan).
- 5 Aplikasi harus menyediakan informasi dan form pengisian data diri para dai dan daiyah.

# Activity Diagram

Activity diagram (Diagram Aktivitas) merupakan sebuah diagram yang memodelkan proses-proses yang terjadi pada sistem. Activity diagram merupakan bagian yang cukup penting dari UML yang menggambarkan aspek dinamis dari sistem. Hal – hal seperti logika procedural, aliran kerja sebuah bisnis dapat dengan mudah dideskripsikan dalam activity diagram. Tujuannya adalah untuk menangkap perilaku dinamis dari sistem yang dapat diketahui dengan cara menunjukkan aliran satu aktivitas ke aktivitas lain. Adapun activity diagram untuk aplikasi manajemen data bantuan zakat pada BAZNAS Provinsi Sumatera Utara seperti pada Gambar 3, Gambar 4, Gambar 5.

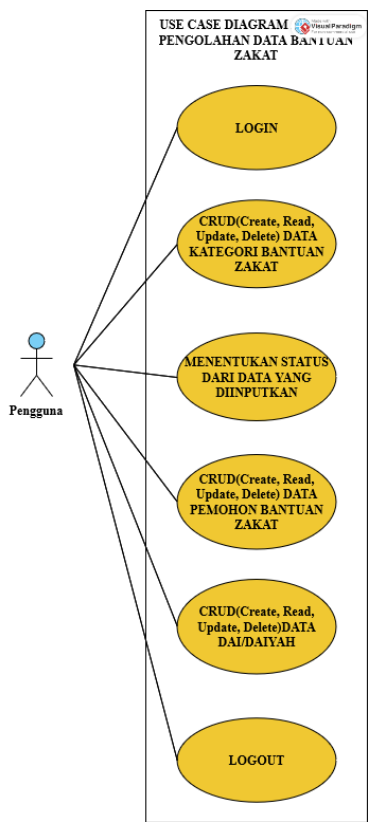

Gambar 2. Use Case Diagram Aplikasi Manajemen Data Bantuan Zakat

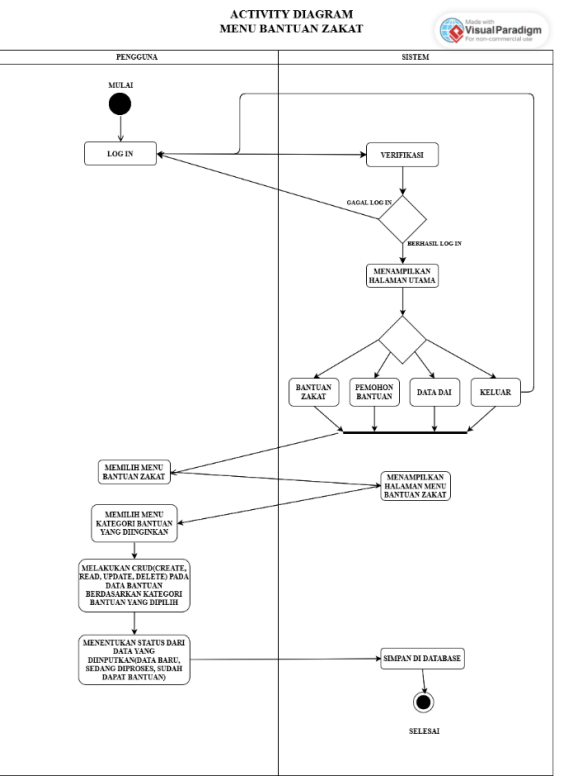

Gambar 3. Activity Diagram Menu Bantuan Zakat Aplikasi Manajemen Data Bantuan Zakat

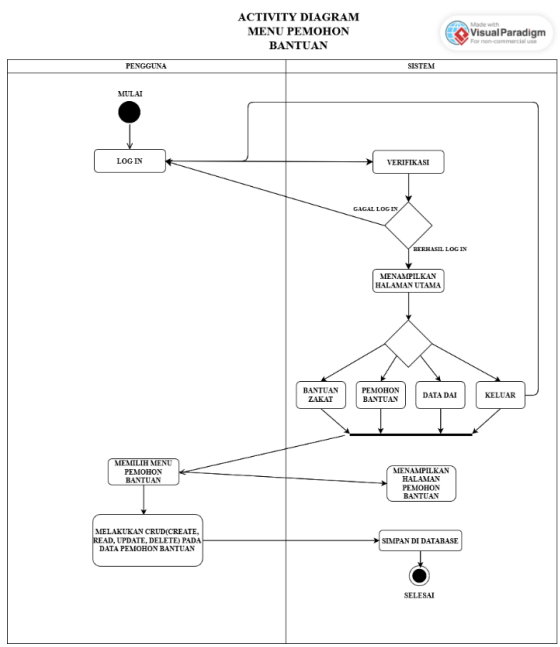

Gambar 4. Activity Diagram Menu Pemohon Bantuan Aplikasi Manajemen Data Bantuan Zakat

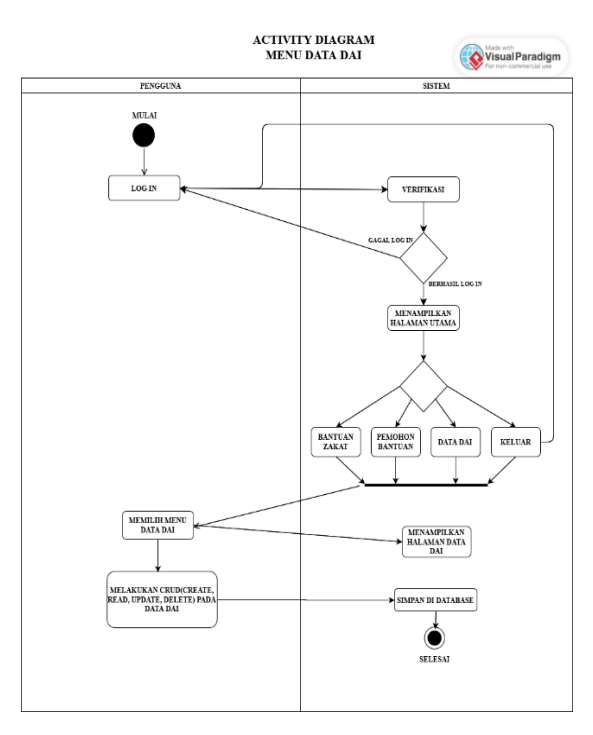

Gambar 5. Activity Diagram Menu Data Dai Aplikasi Manajemen Data Bantuan Zakat

### Pembahasan

Setelah dilakukannya proses analisis kebutuhan terhadap aplikasi dan desain sistem aplikasi dilanjutkan dengan pengimplementasian terhadap sistem.

Jika pengguna ingin menggunakan aplikasi, maka harus melakukan proses Log In terlebih dahulu agar pengguna dapat masuk dan menggunakan aplikasi seperti Gambar 6. Pengguna harus memasukkan id dan password yang benar. Setelah Log In, pengguna diarahkan untuk masuk ke halaman selanjutnya yaitu halaman utama dari aplikasi. Apabila Pengguna belum memiliki akun, maka dapat menekan tulisan "buat akun" untuk membuat akun.

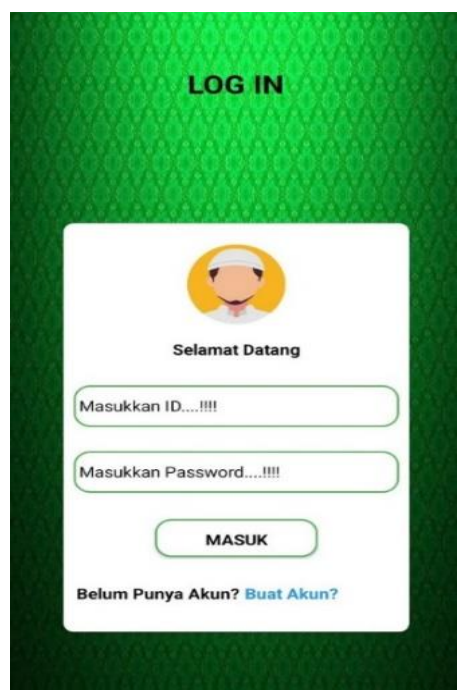

Gambar 6. Halaman Log In Pada Aplikasi Manajemen Data Bantuan Zakat

Pengguna dapat mengunjungi halaman ini apabila pada halaman Log In pengguna menekan tulisan "buat akun" yang terletak di bawah seperti pada Gambar 7. Pada halaman ini pengguna akan membuat sebuah akun yang berfungsi sebagai akses untuk masuk ke dalam aplikasi. Pengguna diharuskan untuk mengisi id di textbox id dan juga mengisi password di texboxt password untuk akun yang akan dibuat. Setelah pengguna mengisi data tersebut tekan tombol buat akun.

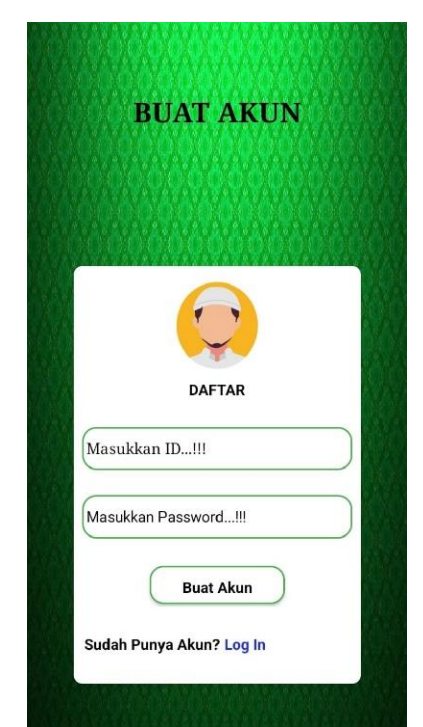

Gambar 7. Halaman Buat Akun Pada Aplikasi Manajemen Data Bantuan Zakat

Setelah muncul notifikasi "akun berhasil dibuat", pengguna bisa untuk menekan tulisan Log In untuk kembali ke halaman sebelumnya yaitu halaman Log in seperti pada Gambar 6. Di halaman log in, pengguna memasukkan id dan password yang telah dibuat sebelumnya di halaman buat akun lalu tekan tombol masuk untuk menggunakan aplikasi.

Pengguna diarahkan ke halaman utama apabila telah berhasil melakukan Log In pada aplikasi seperti pada Gambar 8. Pada halaman ini disediakan menu-menu yang nantinya pengguna dapat memilih menu yang sesuai dengan kebutuhan. Adapun untuk menu-menu yang terdapat pada halaman utama pada aplikasi diantaranya adalah data bantuan zakat terdapat pada menu bantuan zakat, data pemohon bantuan terdapat pada menu pemohon bantuan, data dai/daiyah terdapat pada menu data dai, dan menu keluar yang berfungsi untuk kembali ke halaman Log In.

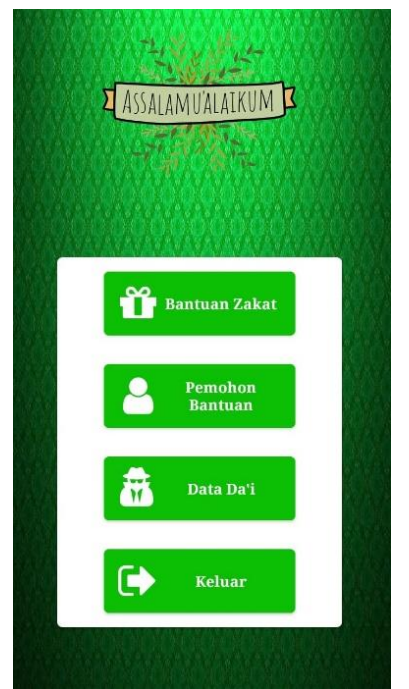

Gambar 8. Halaman Utama Pada Aplikasi Manajemen Data Bantuan Zakat

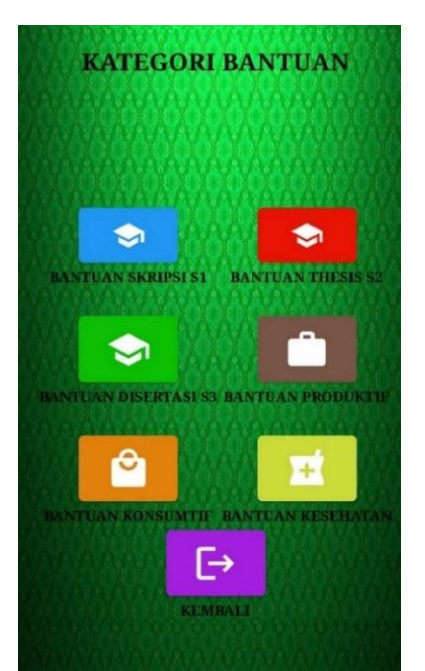

Gambar 9. Halaman Menu Kategori Bantuan Zakat Pada Aplikasi Manajemen Data Bantuan Zakat

Pengguna diarahkan ke halaman halaman menu apabila menekan tombol bantuan zakat seperti pada Gambar 9. Pada halaman ini pengguna diharuskan memilih kategori bantuan zakat yang tersedia. Diantaranya

adalah bantuan skripsi s1, bantuan thesis s2, bantuan disertasi s3, bantuan produktif, bantuan konsumtif, dan bantuan kesehatan.

Pada halaman Bantuan Skripsi pengguna diharuskan untuk mengisi form yang telah disediakan pada aplikasi seperti yang ada pada Gambar 10. Tentunya data yang diisikan untuk bantuan skripsi s1. Data yang harus dimasukkan oleh pengguna diantaranya adalah nama, no agenda, no hp, kategori bantuan, lalu berkas yang diajukan pemohon bantuan skripsi s1 yaitu KTP, KTM, Transkrip Nilai, Surat Keterangan Pembimbing, Surat Keterangan Jamaah Aktif, dan Proposal Penelitian.

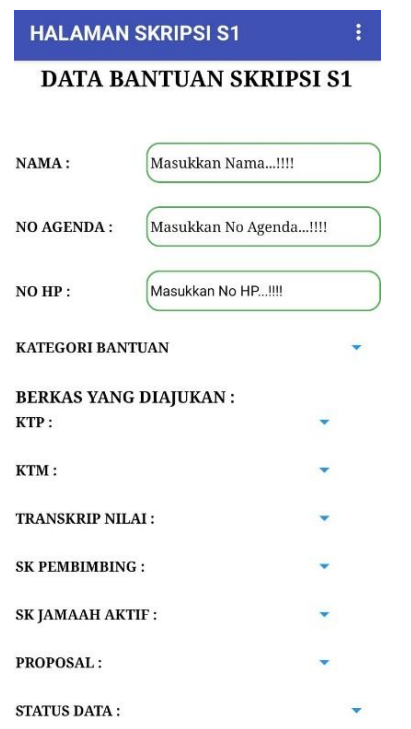

### Gambar 10. Halaman Bantuan Skripsi S1 Pada Aplikasi Manajemen Data Bantuan Zakat

Pengguna dapat melakukan CRUD (Create, Read, Update, Delete) pada halaman ini. Untuk halaman bantuan thesis s2 dan halaman bantuan disertasi s3 juga memiliki format form yang sama. Kemudian di setiap halaman bantuan skripsi s1, bantuan thesis s2, dan bantuan

disertasi s3 pengguna diharuskan untuk menentukan status dari data yang dimasukkan (data baru, sedang diproses, pemohon sudah dapat bantuan).

Pada halaman Bantuan Produktif, pengguna diharuskan untuk mengisi form yang telah disediakan pada aplikasi tentunya untuk pengelolaan data bantuan zakat produktif seperti pada Gambar 11. Adapun yang harus diisi pada form adalah nama pemohon bantuan, no agenda, no hp, kategori bantuan yang diajukan pemohon, permohonan bantuan yang diajukan pemohon, berkas-berkas yang diajukan oleh pemohon bantuan.

Tentunya pengguna dapat melakukan CRUD (*Create, Read, Update, Delete*) pada halaman ini. Pengguna harus menekan tombol Lihat Data untuk melihat data yang telah disimpan. Halaman Bantuan Produktif, Halaman Bantuan Konsumtif, dan Halaman Bantuan Kesehatan juga memiliki format form yang sama.

Pada halaman utama pengguna memilih menu pemohon bantuan seperti yang ada pada Gambar 12. Pada halaman ini pengguna mengolah data-data pemohon yang mengajukan bantuan zakat. Tentunya pengguna dapat melakukan CRUD (*Create, Read, Update, Delete*) pada halaman. Data pemohon bantuan yang dimasukkan diantaranya adalah tanggal pengajuan bantuan, nama, no agenda, alamat pemohon, no hp pemohon, dan kategori bantuan yang diajukan pemohon.

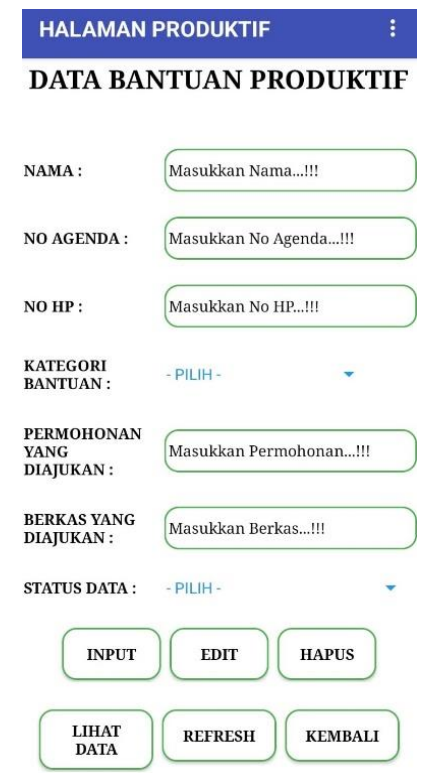

#### Gambar 11. Halaman Bantuan Produktif Pada Aplikasi Manajemen Data Bantuan Zakat

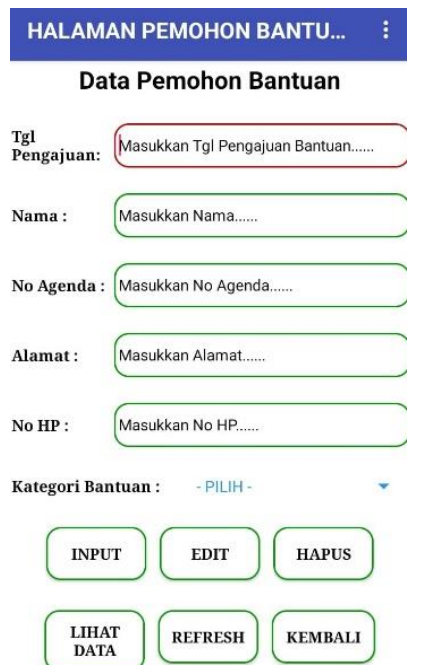

### Gambar 12. Halaman Pemohon Bantuan Pada Aplikasi Manajemen Data Bantuan Zakat

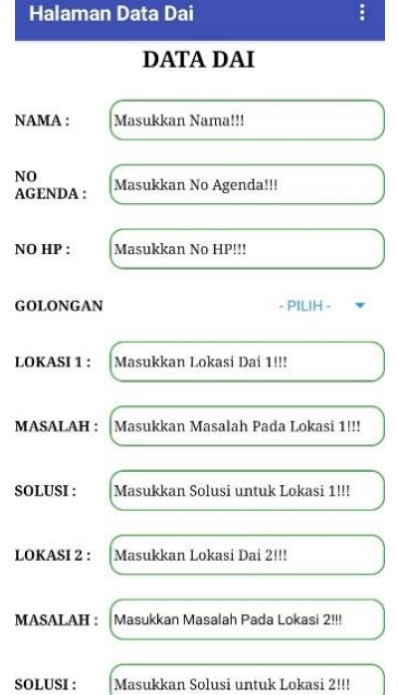

### Gambar 13. Halaman Data Dai Pada Aplikasi Manajemen Data Bantuan Zakat

Pada halaman utama pengguna memilih menu data dai seperti yang ada pada Gambar 13. Pada halaman ini pengguna mengolah data-data dai/daiyah. Data- data dai yang harus dimasukkan diantaranya adalah nama, no agenda, no hp, golongan dai, lokasi 1 dai, masalah yang terjadi pada lokasi 1, solusi atas masalah yang terjadi pada lokasi 1, lokasi 2, masalah yang terjadi pada lokasi 2, solusi atas masalah yang terjadi pada lokasi 2, lokasi 3, masalah yang terjadi pada lokasi 3, solusi atas masalah yang terjadi pada lokasi 3. Pengguna dapat melakukan CRUD (*Create, Read, Update, Delete*) pada halaman ini.

Pengguna akan diarahkan ke halaman tampilan data apabila pengguna menekan tombol lihat data seperti yang ada pada Gambar 14. Tombol lihat data tersedia di semua halaman bantuan zakat, halaman pemohon bantuan, dan halaman data dai pada aplikasi.

Setelah pengguna mengisi form pada halaman dan menekan tombol

input, maka data yang diisikan oleh pengguna sebelumnya pada form akan disimpan. Kemudian pengguna dapat menekan tombol lihat data untuk melihat data yang disimpan.

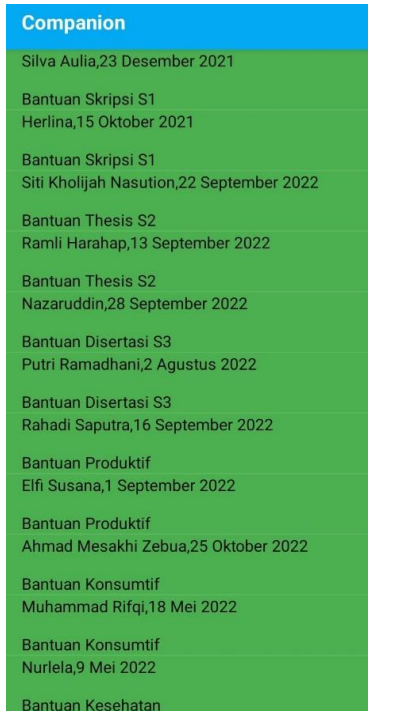

Gambar 14. Tampilan Data Bantuan yang disimpan Pada Aplikasi Manajemen Data Bantuan Zakat

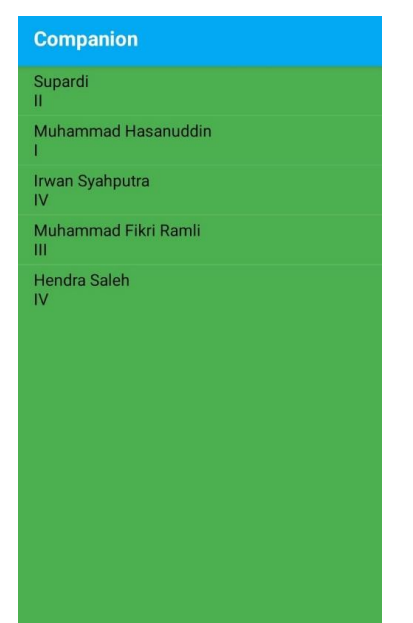

Gambar 15. Tampilan Data Dai yang disimpan Pada Aplikasi Manajemen Data Bantuan Zakat

Pada halaman Data Dai menekan tombol Lihat Data seperti yang ada pada Gambar 15. Data-data dai yang telah diisikan di halaman sebelumnya disimpan di *database*, kemudian pengguna bisa menekan tombol Lihat Data untuk melihat data-data dai yang telah disimpan.

### Simpulan

Setelah dilakukannya analisis, perancangan sampai dengan pengujian diperoleh kesimpulan bahwa aplikasi pengolahan data bantuan zakat berbasis android pada Badan Amil Zakat Nasional (BAZNAS) Provinsi Sumatera Utara merupakan aplikasi yang dibuat untuk membantu menyelesaikan masalah pendataan bantuan zakat yang meliputi pendataan setiap kategori bantuan zakat, pendataan pemohon yang mengajukan bantuan, dan pendataan terhadap dai dan daiyah. Selain itu, data yang telah tersimpan pada database dapat dicetak sebagai data fisik yang nantinya dapat digunakan oleh pihak BAZNAS apabila diperlukan. Setelah diuji, aplikasi manajemen data bantuan zakat dapat berjalan dengan baik, fungsi entri data yang akurat, dan berfungsi dengan baik. Dengan adanya aplikasi ini maka proses pendataan bantuan-bantuan zakat di BAZNAS Provinsi Sumatera Utara lebih cepat dan mudah dalam pengolahan datanya. Karena pada aplikasi terdapat fitur-fitur yang membantu dalam mengelola data bantuan zakat dan *interface* dari aplikasi dibuat dalam bentuk yang sederhana sehingga memudahkan pengguna dalam mencari data-data bantuan zakat.

### Referensi

Amelia, L., & Murtani, A. (2020). Faktor-Faktor Yang Mempengaruhi Muzakki Dalam Membayar Zakat (Studi Baznas Sumatera Utara). *JURNAL FEB*, *1*(1), 195–205.

- Dinda Rizki Amirillah, C., & Andryana, S. (2020). Perancangan Aplikasi Document Management System Berbasis Web Universitas Nasional Dengan Metode Waterfall.
- Ibrahim. (2019). Aplikasi Pengolahan Data Bantuan Sosial Pagi Pmks Di Dinas Sosial Banjarmasin. *JURNAL JIEOM*, *2*(2), 1–5.
- Julianto. (2022). Rancang Bangun Aplikasi Pengelolaan Data Bantuan Sosial. *Jurnal Data Science & Informatika*, *1*(2), 71–76.
- Maulana, H., Kasmawi, K., & Enda, D. (2020). Buku Penghubung Berbasis Android Menggunakan Metode Prototyping. *Jurnal Teknik Informatika Dan Sistem Informasi*, *6*(3).

https://doi.org/10.28932/jutisi.v6 i3.2993

- Muhammad Hadi, S., Samad, A., Studi Manajemen Informatika, P., & Studi Teknik Komputer, P. (2019). Sistem Informasi Pengolahan Data Bantuan Beasiswa Siswa Miskin (BSM) Pada Kantor Wilayah Kementerian Agama Provinsi Maluku Utara. *Jurnal Ilmu Komputer Dan Informatika*, *2*(1), 2621–4970.
- Nugroho, W. G., Ramadhan, R., Setiawan, R. D., & Sussolaikah, K. (2024). Pemilihan Mahasiswa Unggulan: Integrasi Metode Profile Matching dalam Sistem Pendukung Keputusan. *Digital Transformation Technology*, *3*(2), 925-930.

https://doi.org/10.47709/digitech .v3i2.3463

- Sardini, S. (2022). Peran Pendistribusian Zakat Produktif Dalam Upaya Pemberdayaan Ekonomi Mustahik Di Baznas Provinsi Sumatera Utara The Role Of Earning Zakat Distribution In Mustahik Economic Empowerment Effort In North Sumatra Province *BAZNAS* (Vol. 6, Issue 1).
- Setiawan, R., & Gunawan, R. (2017). *Perancangan Aplikasi Pengelolaan Dana Bantuan Operasional Sekolah di Sekolah Menengah Atas*. http://juornals.sttgarut.ac.id
- Silvi Purnia, D., Rifai, A., & Rahmatullah, S. (2019). *Penerapan Metode Waterfall dalam Perancangan Sistem Informasi Aplikasi Bantuan Sosial Berbasis Android* (Vol. 16).
- Strategi BaznasSiti Mardiyah, M., Mardiah, S., & Tetap Fakultas Ekonomi dan Bisnis UIN Raden Fatah Palembang, D. (2018). Manajemen Strategi Baznas Dalam Pengelolaan Dana Filantropi Islam (Vol. 4, Issue 1).
- Wulandari, F. T., Triayudi, A., Mesran, M., & Sussolaikah, K. (2024). Sistem Pendukung Keputusan Penilaian Kinerja Dosen Menggunakan Metode (COPRAS). *Journal of Information System Research (JOSH)*, *5*(2), 592- 602.

https://doi.org/10.47065/josh.v5i 2.4805